Technical and adoption benefits brought by a public domain tool to explore and validate RESQML V2 Standard EPC Instances

Beiting Zhu-Colas

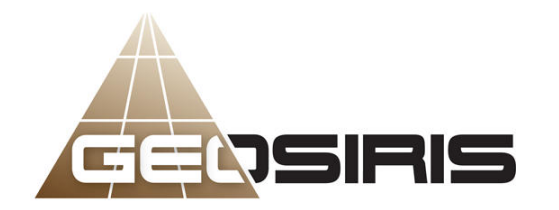

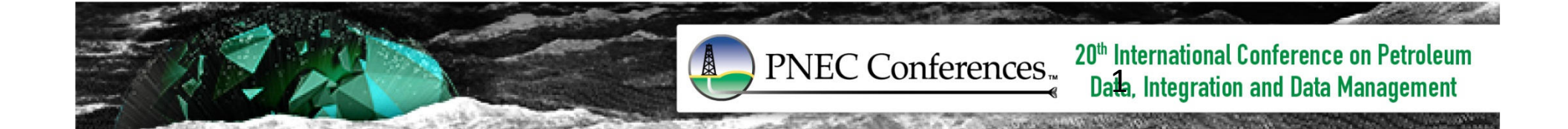

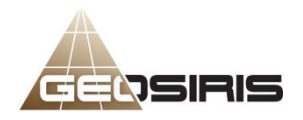

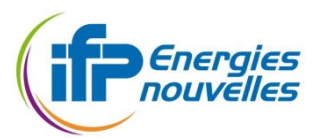

# Agenda of the presentation

- Context : The RESQML Energistics Standard
	- End user's side
	- IT developer 's side
- • Why a specific validation of a RESQML EPC is important for Adoption
- Architecture and Development steps of the Tool
- •Usage of the tool
- •Conclusion

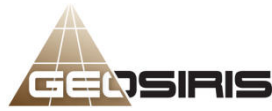

•

•

# Context : RESQML Energistics Standard

### User's perspective

- RESQML V2 enables workflows from
	- Interpretation and reservoir characterization
	- Reservoir modeling
	- Reservoir simulation
- RESQML V2 is coming to software near you
	- First vendors/companies just rolled out V2 capabilities
	- Many vendors/companies to follow in their 2016/2017 releases
- RESQML V2 is stable: add-ons rather than new release
	- Streamline simulation results
	- Activity model
	- Property series
	- Simulation data deck: PVT initialization
	- Simple functions
	- Graphical attributes
	- Seismic and geophysical data

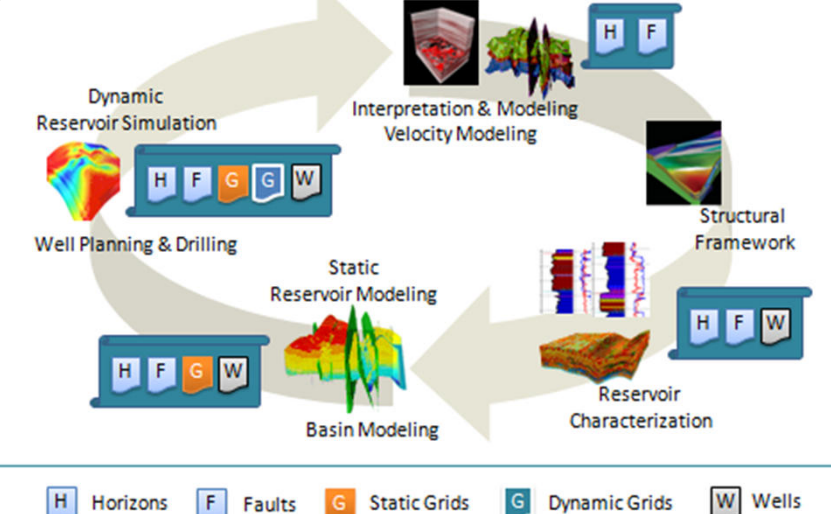

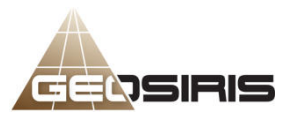

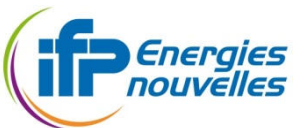

### Context : RESQML Energistics StandardIT Developer's perspective

- • RESQML is predominantly concerned with representing models of the earth
- • RESQML is a next generation XML based standard for data exchange coupled with the HDF5 standard for large array data
- • It is a replacement of the 'end of life' RESCUE data exchange standard for reservoir and earth models
- • Geoscientists and Engineers need a more robust way to share & use reservoir and earth models across the toolkit in the subsurface portfolio

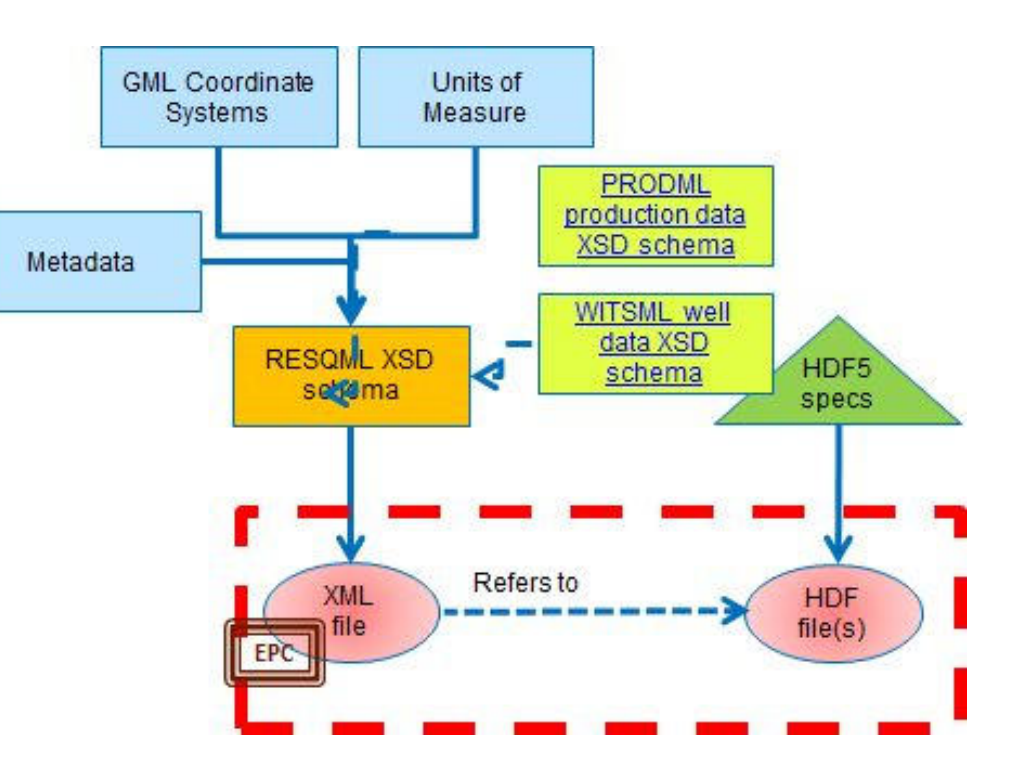

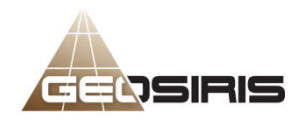

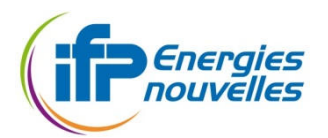

# Context : RESQML Energistics StandardIT Developer's perspective

RESQML allows

- •Partial model transfers
- •Flexible workflows
- •Relationships
- •Uncertainty management

They stand on a Common architecture with other standards

#### Technical description

- • This is an UML EA Model Translated into a XSD Model
- • The instances are transported using an EPC Package and one or more Hdf5 files5/23

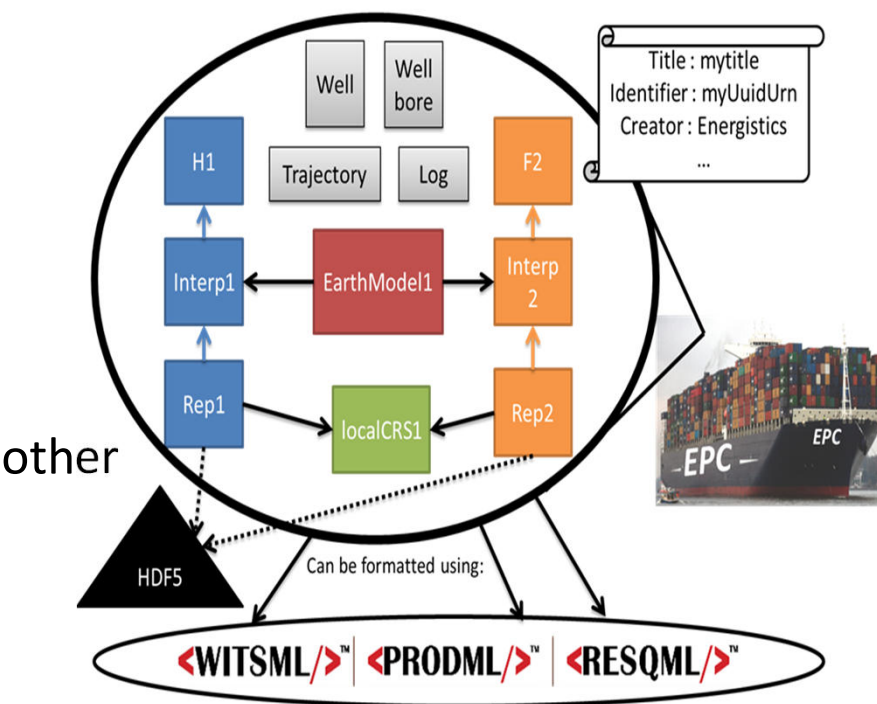

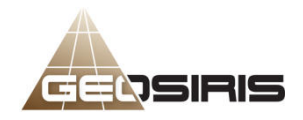

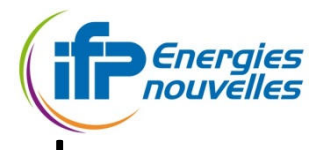

### Context : RESQML Energistics Standard

IT Developer's perspective : RESQML V2 generation practices

- • From a collection of Use cases, SIG members design a comprehensive UML Data Model.
- •This « global » data model is implemented in an EA Project.
- • Then, to allow partial transfer, a specific procedure is launched to explode this datamodel in independent « Top level Elements».
- • This procedure replicates the original relationships between top level elements by using a DOR ( Data Object Reference)

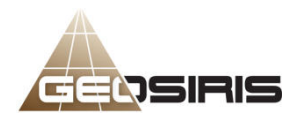

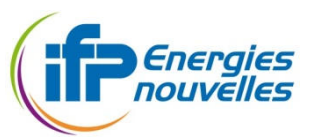

### Context : RESQML Energistics Standard

IT Developer's perspective : what Energistics is delivering

- •Mainly a collection of XSD Schemas.
- •The corresponding documentation.
- • Plus one expression of a global UML model in an EA Project as complementary documentation support.
- • And a technical Reference guide containing Business rules expressed textually.

 During a Geomodeling workflow , the Instances exchanged between users are gathered into an EPC package

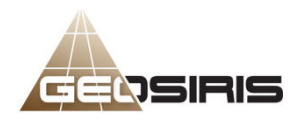

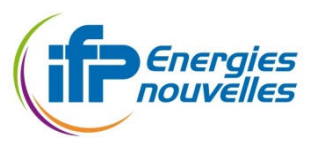

## Why a specific Exploration / Validation of a RESQML EPC is important for Adoption

- • After the explosion of the « global » model it is roughly impossible to operate a syntatic validation of the « global » model.
- • Complementary « textual » and numeric business rules defined by the technical documentation cannot be constrained by the schema only
- • It is sometimes necessary to verify the correlation between some of the meta data information and the dimensions of arrays defined in the HDF 5
- • It could be very useful to modify the Exploration/Edition of a model and its HDF-related content before importing in a third party software

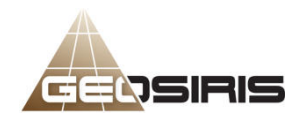

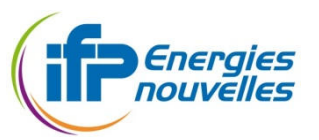

### To ensure the success for Adoption

- • The Explorer/Editor/Validator aims to fulfill all the goals defined previously with the following requirements :
	- Such tool should serve as a referee between commercial vendor's products . It must be independent from the vendors.
	- $-$  Such tool should help the user to survey all the content of a Resqml EPC Package even if its favorite software does not.
	- Such tool should help data manager to ensure a seamless transfer of information
	- Such tool have to designed to facilitate further maintenance and evolution of the model
- • But this tool must not have the role to validate the characteristic functions of a Geomodeling software !

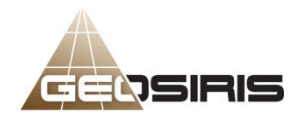

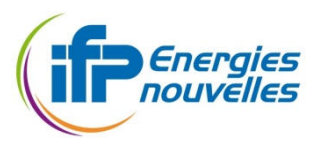

# Architecture and Library used

Implementation:

- General Architecture and development Environment
	- ECLIPSE IBM
- Library used
	- ECLIPSE EMF ( meta data modeling)
	- ECLIPSE ZEST (Graphe View)
	- ECLIPSE OCL Core ( Validation Engine)
	- $-$  HDF5 ( Numeric data storage, Edition and Visualisation)

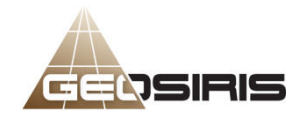

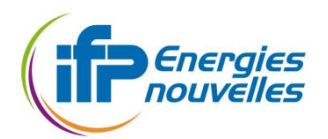

### Implementation – <sup>I</sup>

## Importing the EPC Package

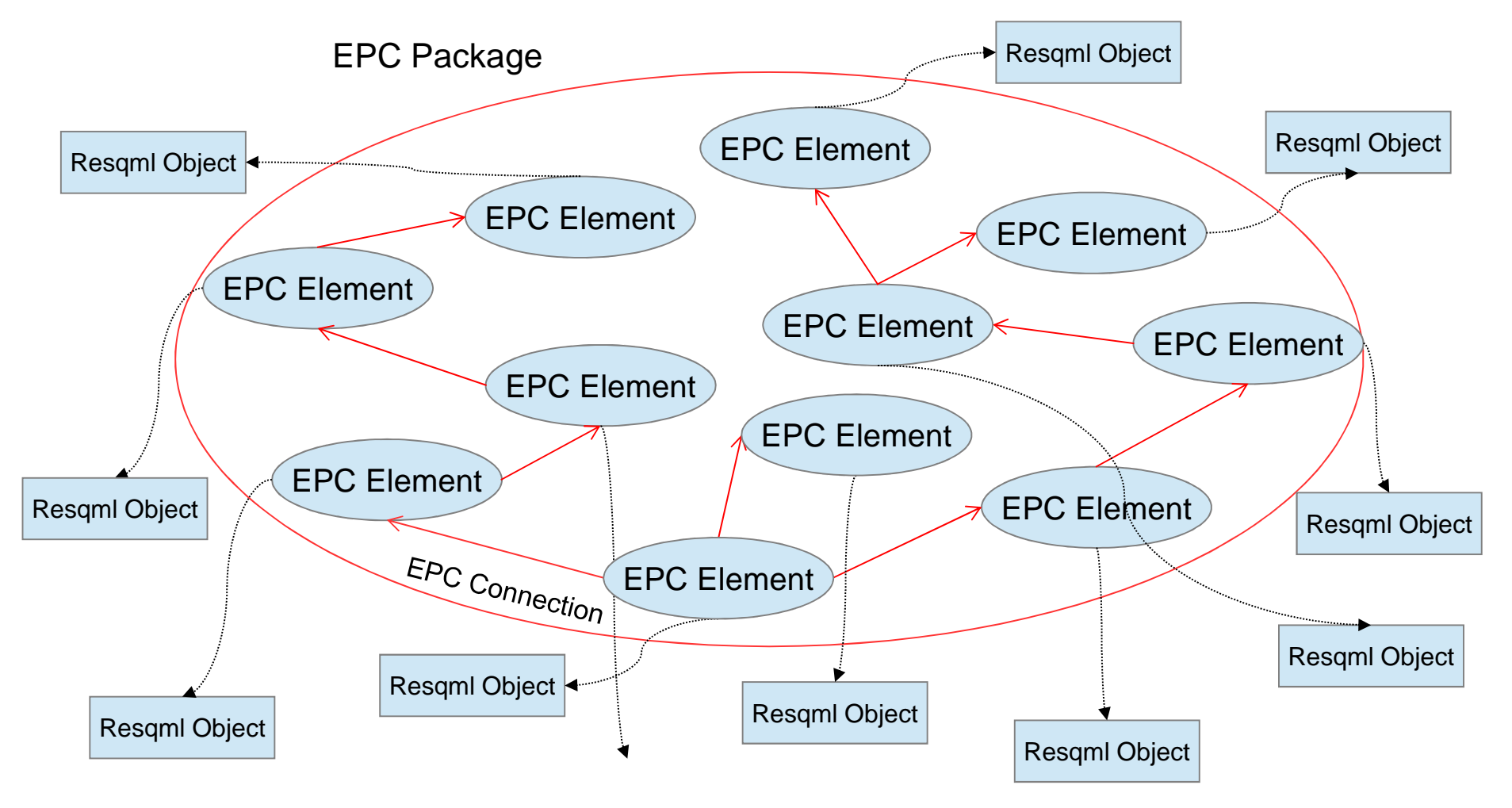

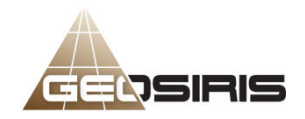

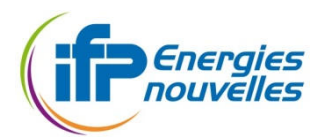

## Implementation – II Exploring the EPC package

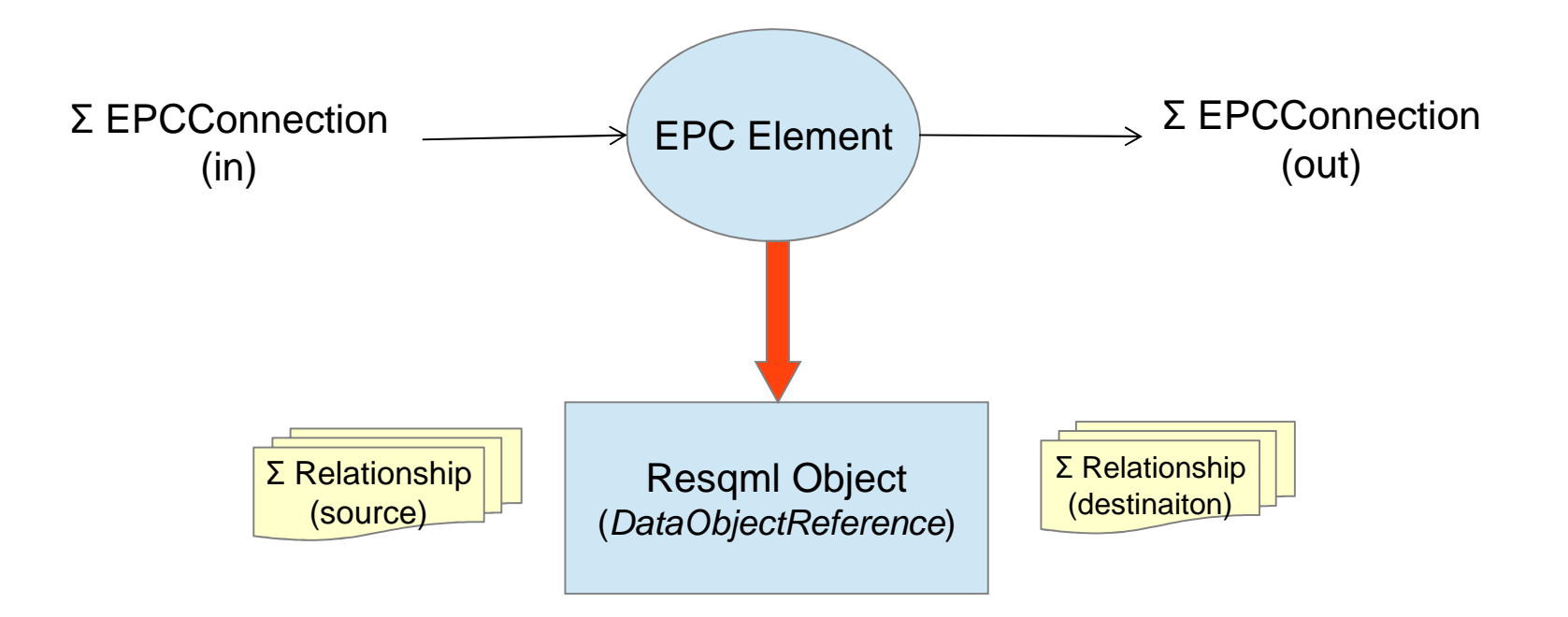

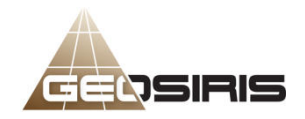

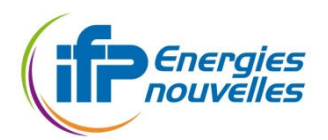

# Implementation – III

## Mapping Resqml objects

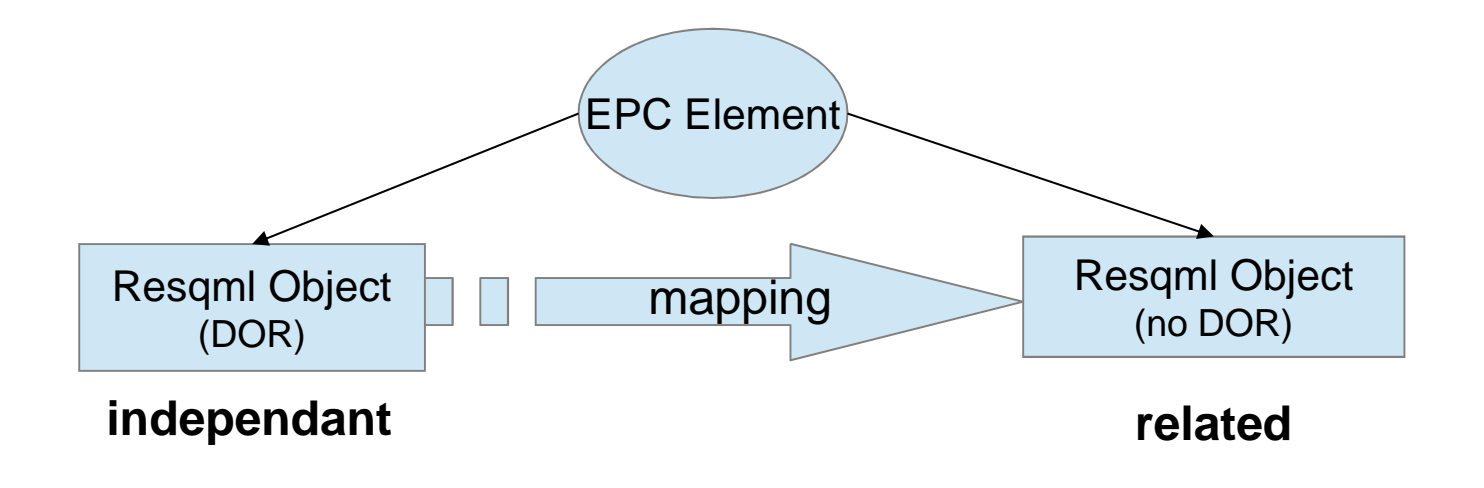

<Top-level Element A, DataObjectReference(AB)>

<Top-level Element A, Top-level Element B>

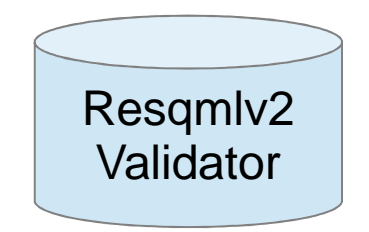

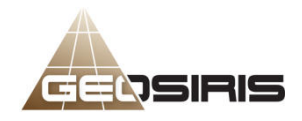

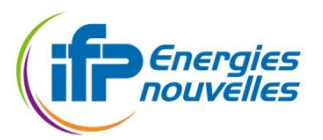

# Implementation – IV

# Semantic and/or numeric validation

 $\bullet$ Validator creates OCL constraint with the resource file

Constraint invariantl $F =$ oclhelper.createInvariant("oclIsTypeOf(ObiHorizonInterpretation)");

 $\bullet$ Validator creates OCL query through Eclipse Ocl Core

Query<EClassifier, EClass, EObject> iEval = ocl.createQuery(invariantIF);

 $\bullet$  Validator triggers the check through EMF validation framework

iEval.check(target);

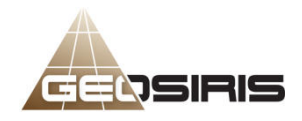

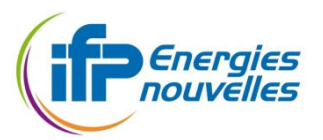

# Implementation – IV

# Semantic and/or numeric validation

 $\bullet$ Validator creates OCL constraint with the business rule

 $Constant$  invariant  $=$ oclhelper.createInvariant("self.faults->forAll(e|e.domain = self.domain)");

 $\bullet$ Validator creates OCL query through Eclipse Ocl Core

Query<EClassifier, EClass, EObject> iEval = ocl.createQuery(invariant);

 $\bullet$  Validator triggers the check through EMF validation framework over the source object

iEval.check(sourceObject);

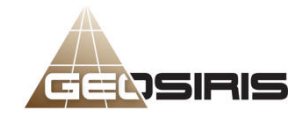

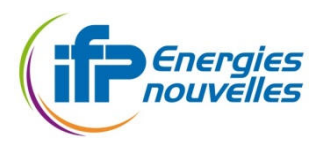

16/23

# Usage of the tool

### Overview of the different Views

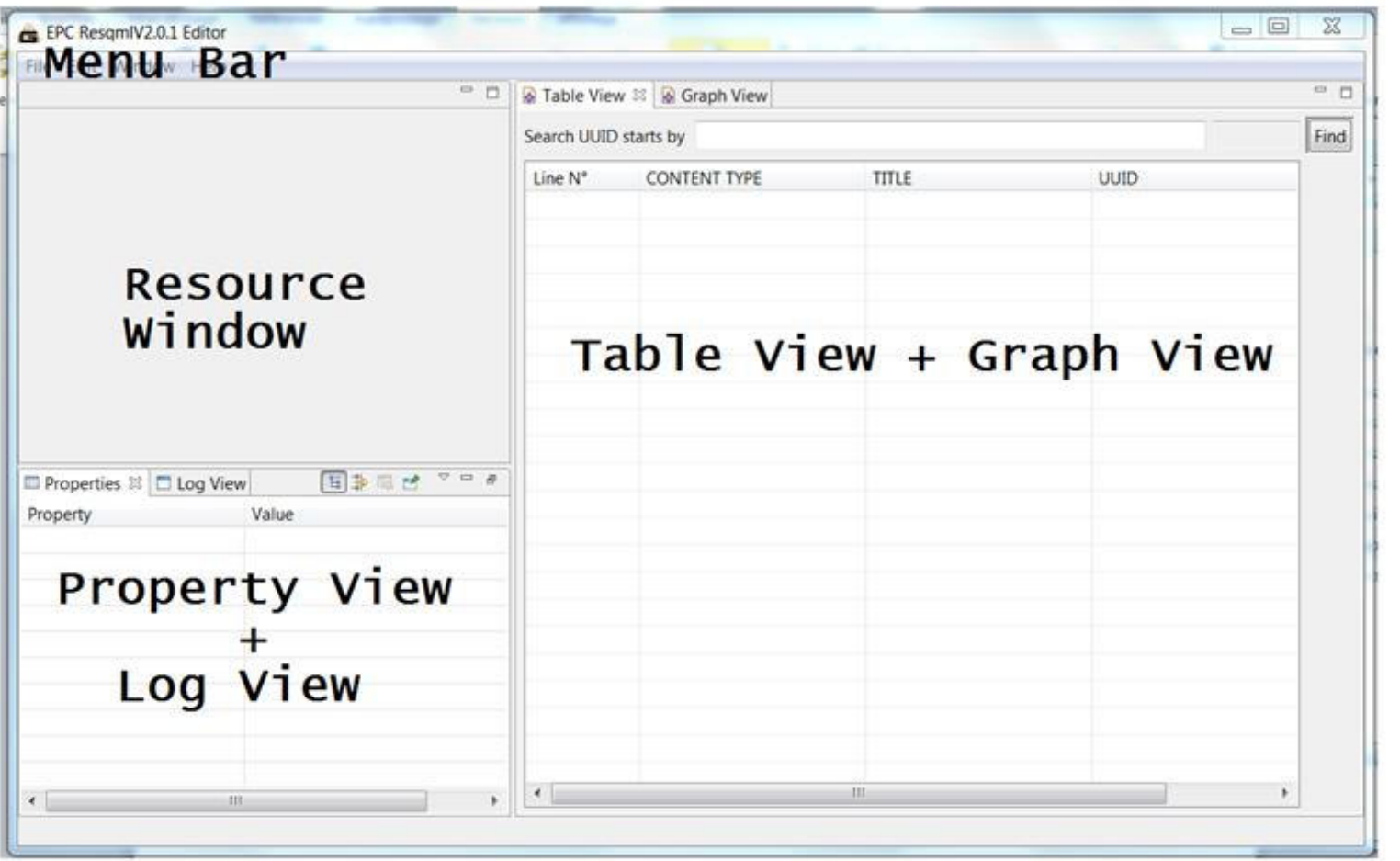

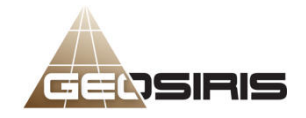

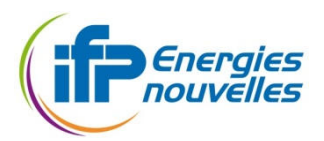

# Usage of the tool

### • Importing an EPC container

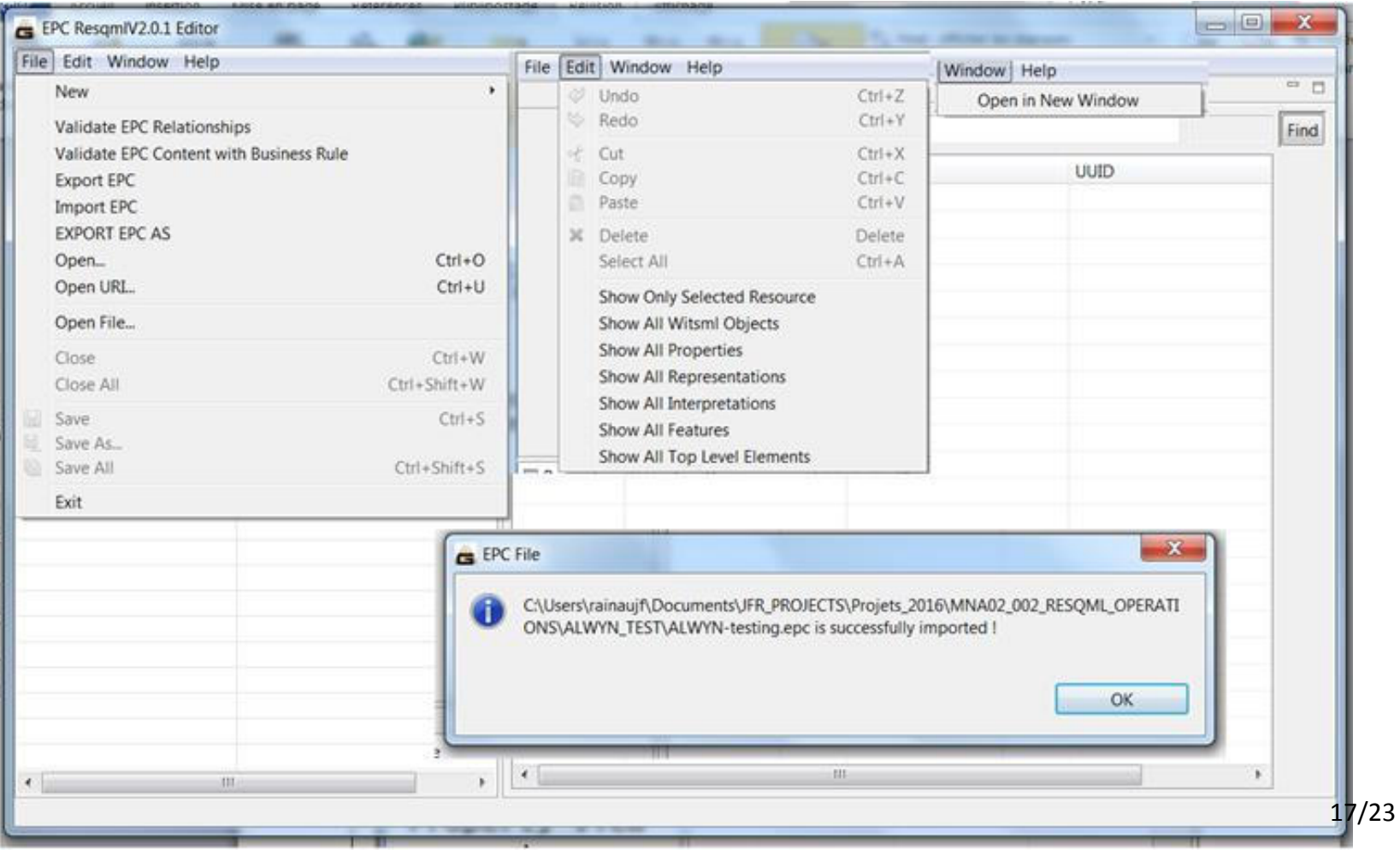

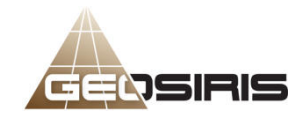

# Usage of the tool

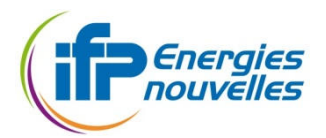

•Link between Table View, Resource Set View and Properties View

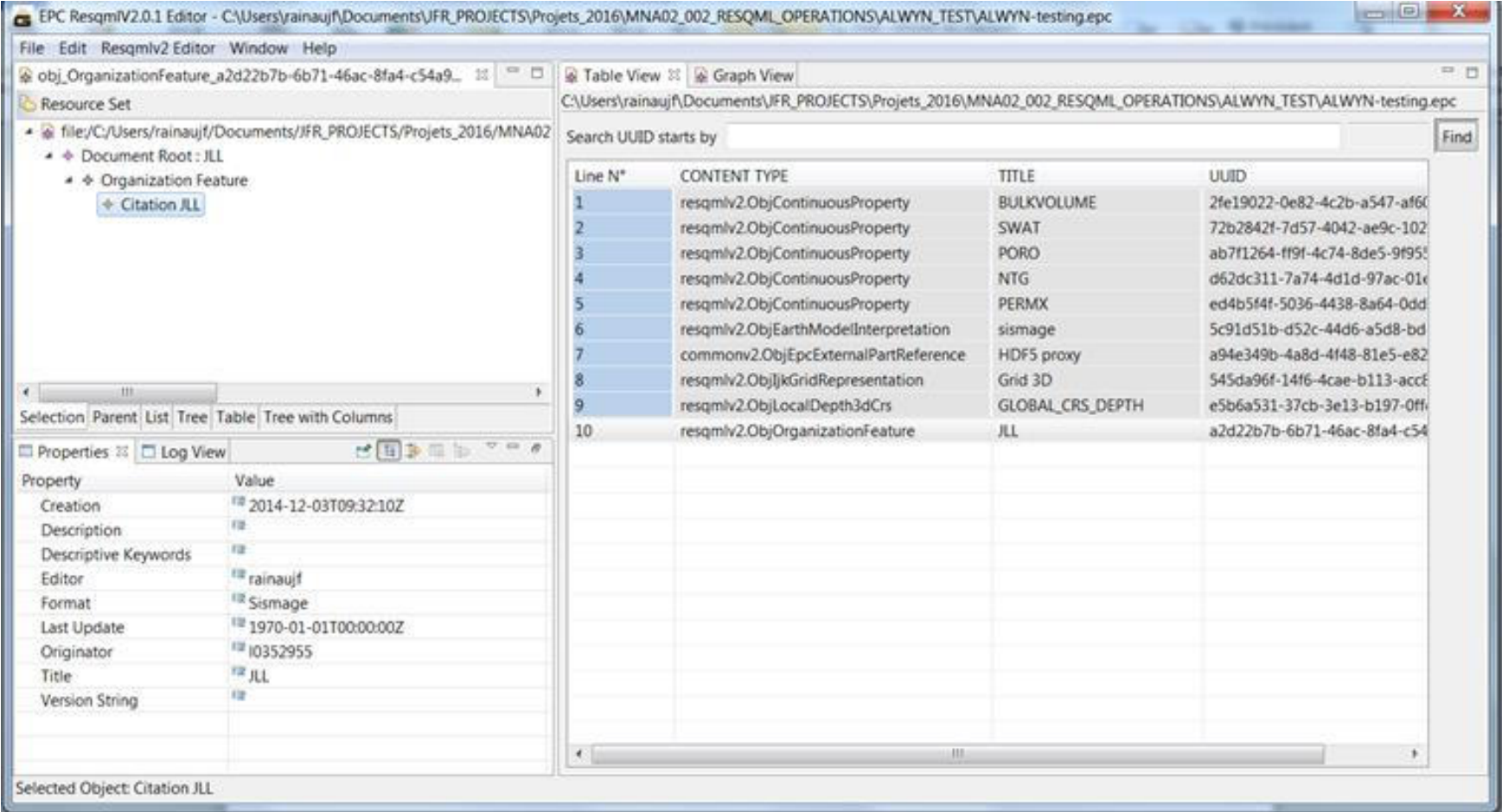

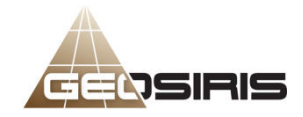

# Usage of the tool

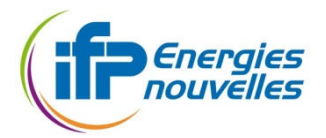

Direct access to HDF5 numeric values from the Resource Set View

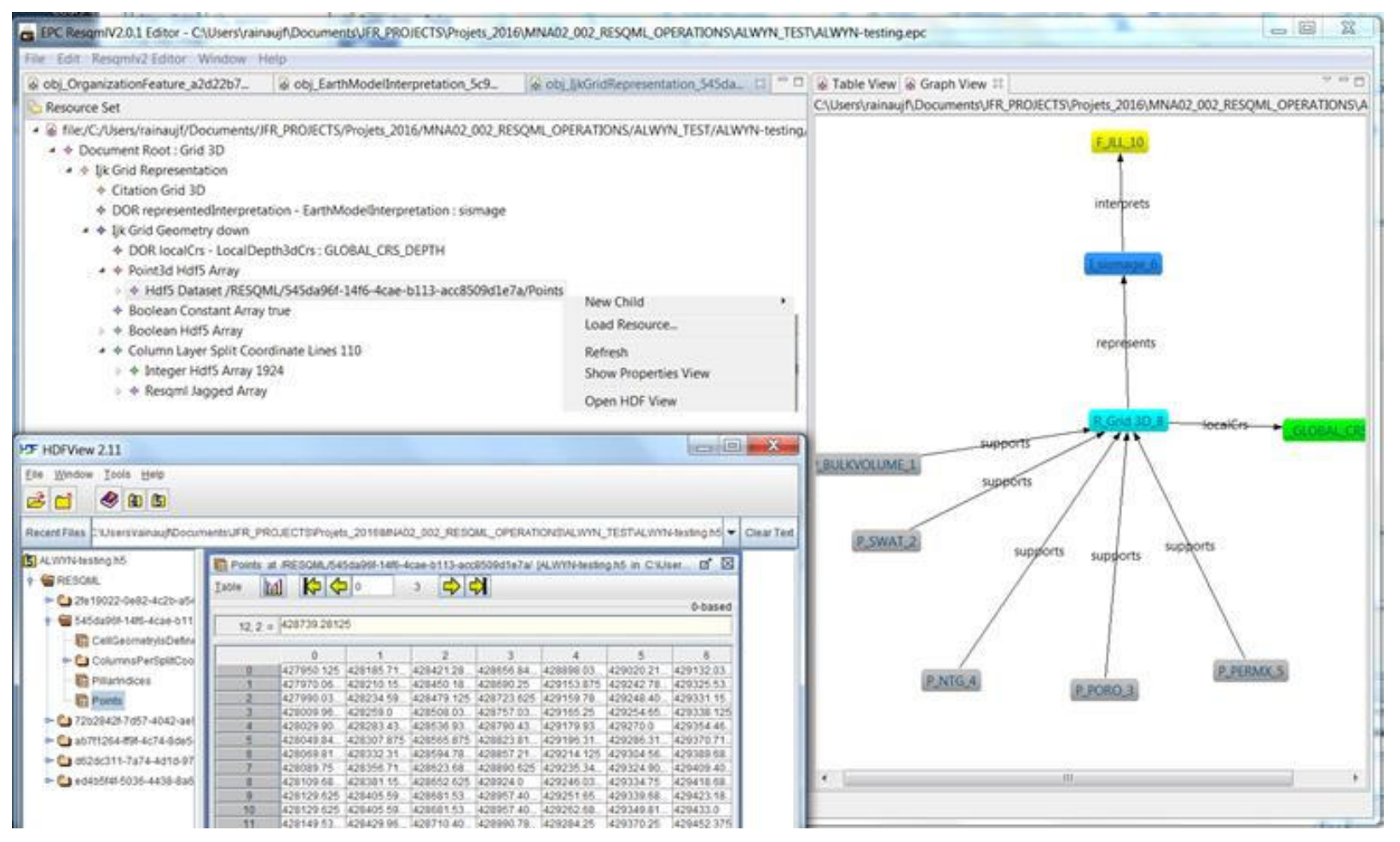

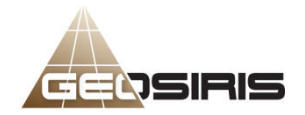

# Usage of the tool

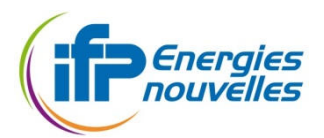

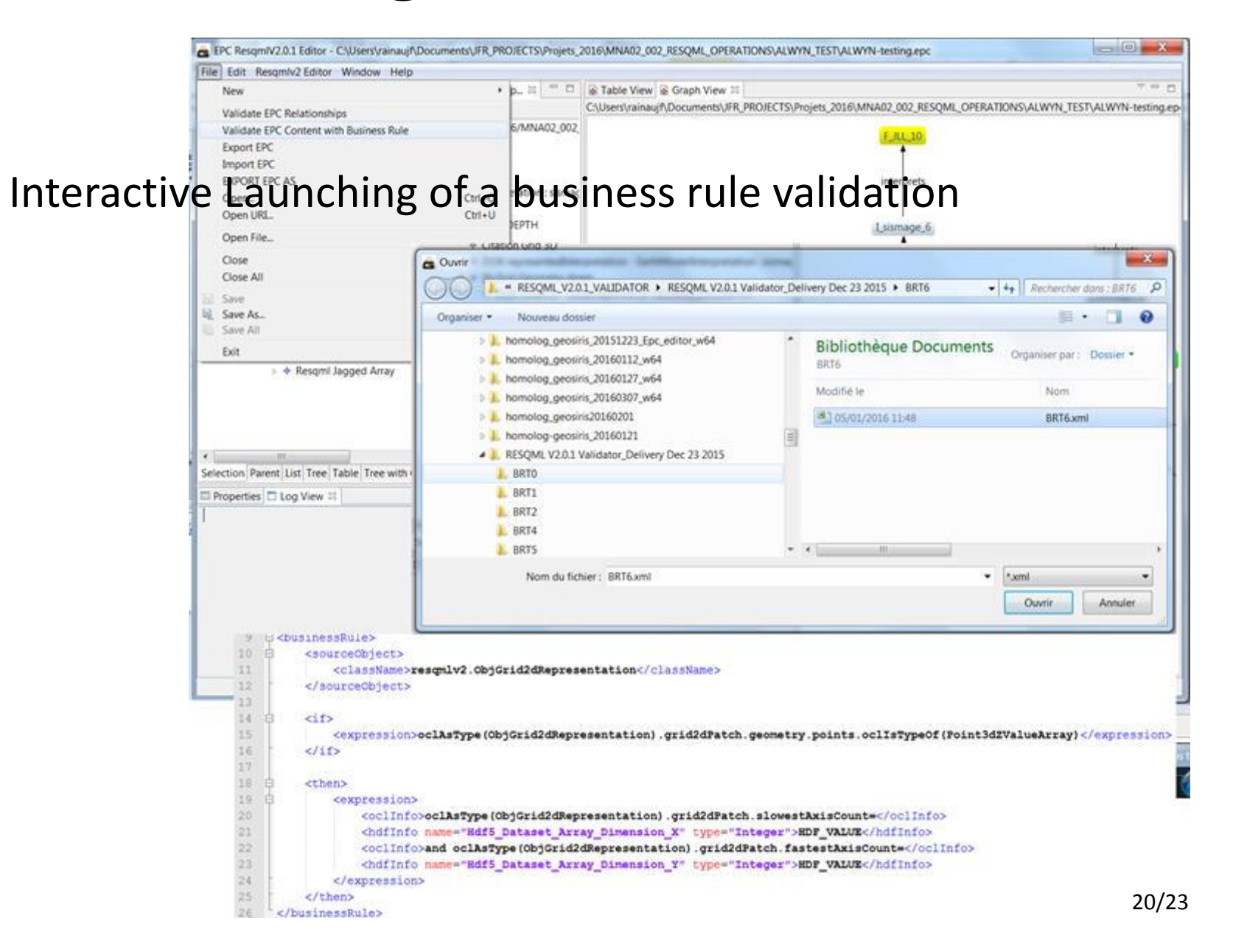

![](_page_20_Picture_0.jpeg)

# Usage Of the tool

![](_page_20_Picture_2.jpeg)

• Business rule types addressed by the today's developments

> Use cases involving business rules Extracted from RESQML Technical reference Guide

#### Semantic validation (with external catalog)

Validation of attributes consistancy with respect to an external "official" **BRTO** catalog (dictionary, taxonomy, ontology)

#### Semantic validation

![](_page_20_Picture_51.jpeg)

#### Numeric validation (XML only)

![](_page_20_Picture_52.jpeg)

#### Numeric validation (XML and HDF5)

![](_page_20_Picture_53.jpeg)

![](_page_21_Picture_0.jpeg)

# Usage of the tool

![](_page_21_Picture_2.jpeg)

### Execution of OCL based Validation on one RESQML V2 EPC Package

![](_page_21_Picture_18.jpeg)

![](_page_22_Picture_0.jpeg)

![](_page_22_Picture_1.jpeg)

# Conclusion

- • A graphical and interactive tool for exploring and editing E&P business objects conformed to the RESQML V2 standard.
- • A validation tool for checking E&P business objects by applying various business rules.
- • A tool can assist the training of describing the E&P business objects with RESQML V2 standard.
- • The architecture is agile to follow RESQML evolution and could be in the future adapted to other E&P standards.
- • By its transversal role, its independence from the vendors and with an open source distribution policy, it would be a great support to facilitate RESQML V2.\* and other standards adoption. 23/23

![](_page_23_Picture_0.jpeg)

![](_page_23_Picture_1.jpeg)

### Thank you for attention :

### Beiting Zhu-Colas

![](_page_23_Picture_4.jpeg)

### +33 (0)6 83751232

### Co- Authors

Jean François Rainaud : jean-francois.rainaud@ifpen.fr Mathieu Poudret : **mathieu.poudret@geosiris.com** Alexandre Lorenzatti : <u>alexandre.lorenzatti@endeeper.com</u> Mara Abel: marabel@inf.ufrgs.br

![](_page_23_Picture_8.jpeg)